# **BENTH PACTPOBOM FPACTURY** M ACMCTBMA HAA HMMM. **AI MGHI**

#### Элементы окна Paint

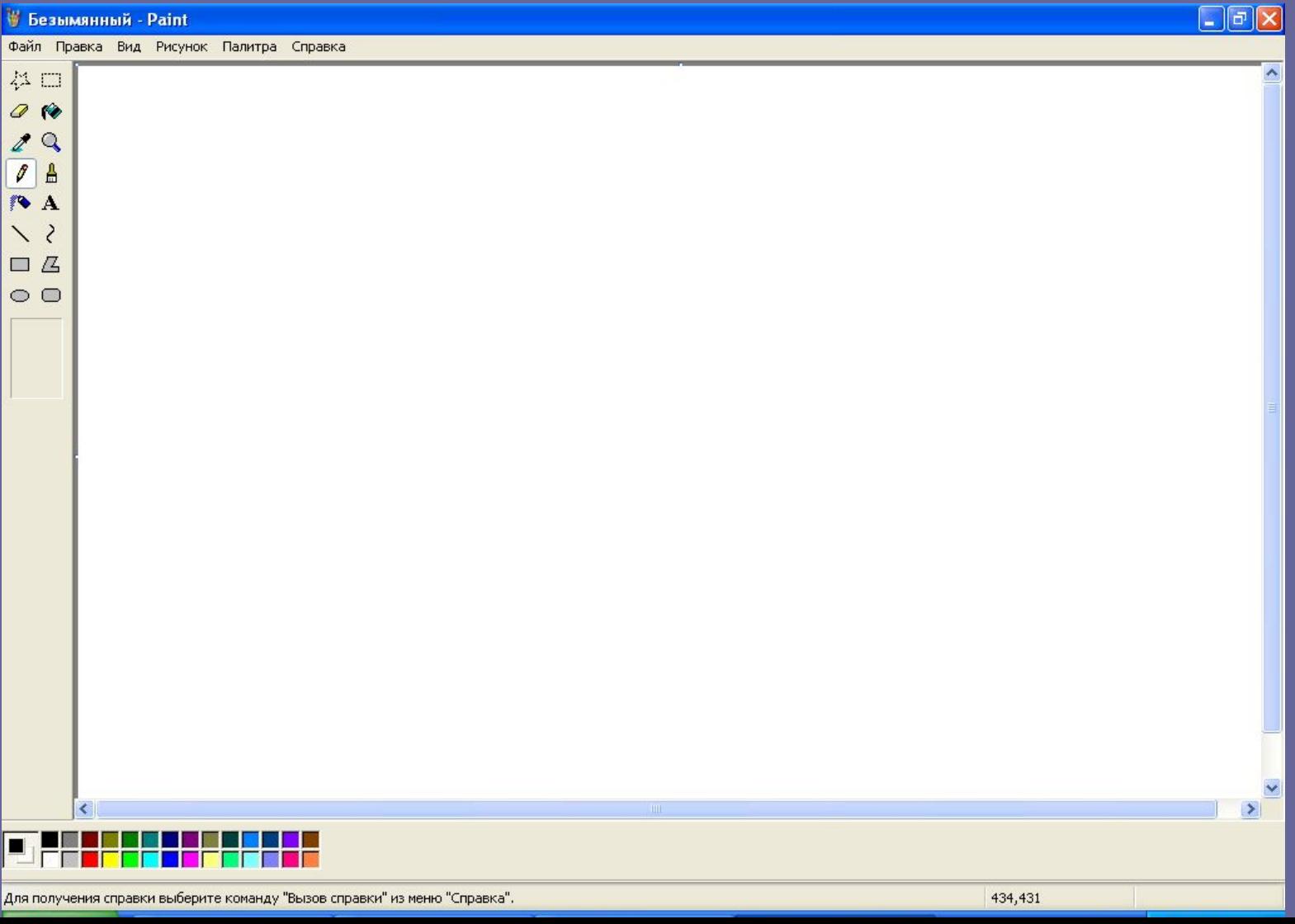

Растровое изображение состоит из равных по величине точек

## Объекты растровой графики:

- Пиксель
- Растр
- Графический примитив
- Фрагмент

### Действия над фрагментом:

- Масштабирование
- Поворот
- Выполнение операций редактирования

Редактирование – действия по созданию рисунка, его исправлению и дополнению

Буфер обмена – специальная область памяти, используемая для временного хранения копий фрагмента рисунка

Практическая работа № 11 по теме «Создание и редактирование рисунка»

Цель: научиться создавать рисунок и редактировать его

#### Домашнее задание

#### $\Pi$ .2.3, 2.5 – 2.6, 2.12 – 2.13